#### **คู่มือการสมัครเข้าศึกษาหลักสูตรประกาศนียบัตรบัณฑิตวิชาชีพครู รุ่นที่ 5 ประจ าปีการศึกษา 2562 !!**

#### **สมัครผ่านทางเว็บไซต์ http://enroll.cas.ac.th/formregis.php**

**หมายเหตุ :** คณะกรรมการคุรุสภา ในการประชุม ครั้งที่ 5/2562 เมื่อวันที่ 28 พฤษภาคม 2562 มีมติให้การรับรองหลักสูตร ประกาศนียบัตรบัณฑิตวิชาชีพครู จำนวน 9 แห่ง โดยก่อนหน้านี้ คุรุสภาได้ประกาศรับรองหลักสูตรฯ ไปแล้ว จำนวน 29 แห่ง 30 หลักสูตรเพื่อพัฒนาผู้ประกอบวิชาชีพทางการศึกษาในสังกัดต่างๆ ที่ยังไม่มีใบอนุญาตประกอบวิชาชีพทางการศึกษา ตาม เงื่อนไขที่กำหนด โดยกำหนดเงื่อนไขการเปิดหลักสูตร ดังนี้ 1) การรับนักศึกษา ต้องไม่เกินจำนวนที่ได้รับอนุญาต 2) คุณสมบัติ ี ของผู้เข้าศึกษาให้เป็นไปตามเงื่อนไขที่แต่ละสถาบันกำหนด และ <mark>3) ผู้เข้ารับการศึกษาในหลักสูตรประกาศนียบัตรวิชาชีพครู</mark> ต้องเข้าสู่กระบวนการด าเนินการทดสอบเพื่อขอรับใบอนุญาตประกอบวิชาชีพครู

# **ขั้นตอนการสมัคร**

1. เข้าสู่เว็บไซต์ http://enroll.cas.ac.th

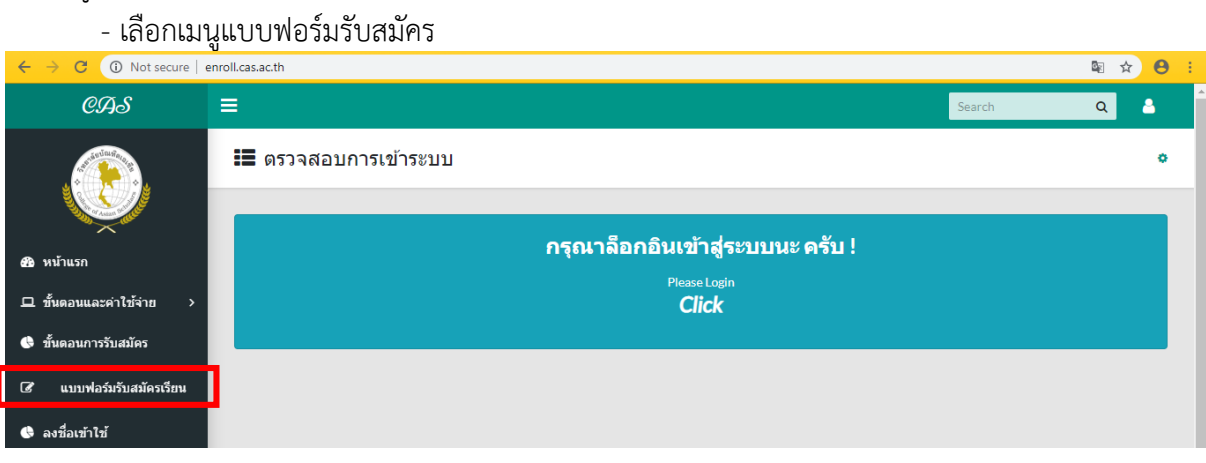

- 2. กรอกข้อมูลผู้เข้าศึกษา และตั้งชื่อเข้าใช้ระบบ
	- ชื่อเข้าใช้ระบบ (เฉพาะภาษาอังกฤษ)
	- รหัสผ่าน (เฉพาะภาษาอังกฤษ หรือ ตัวเลข)

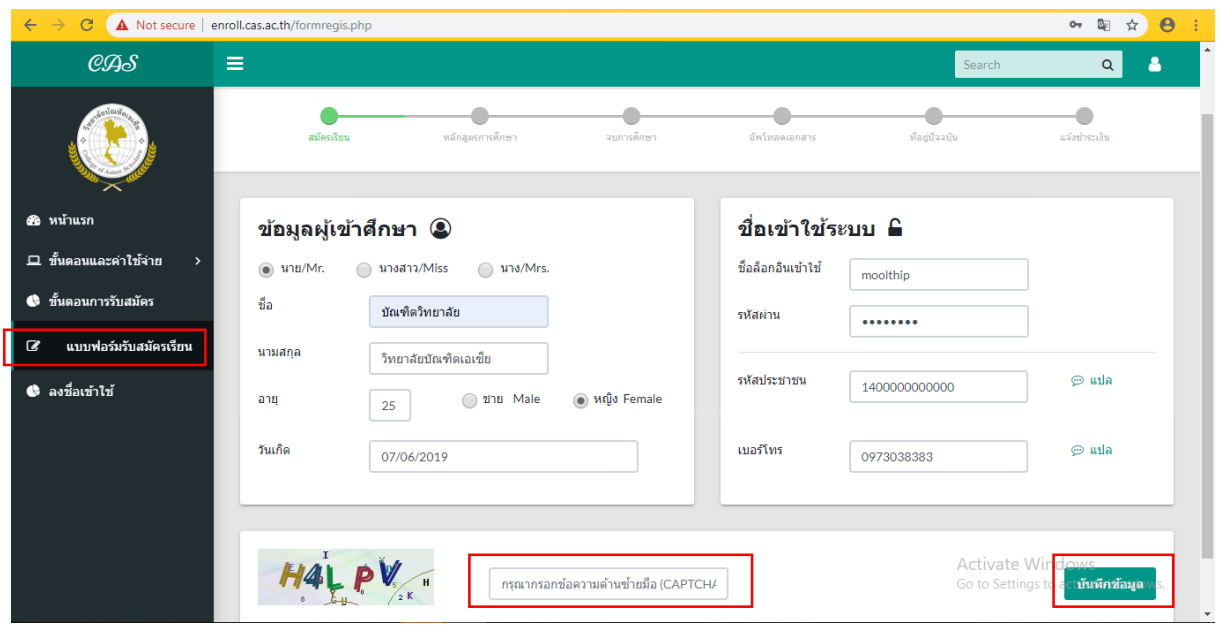

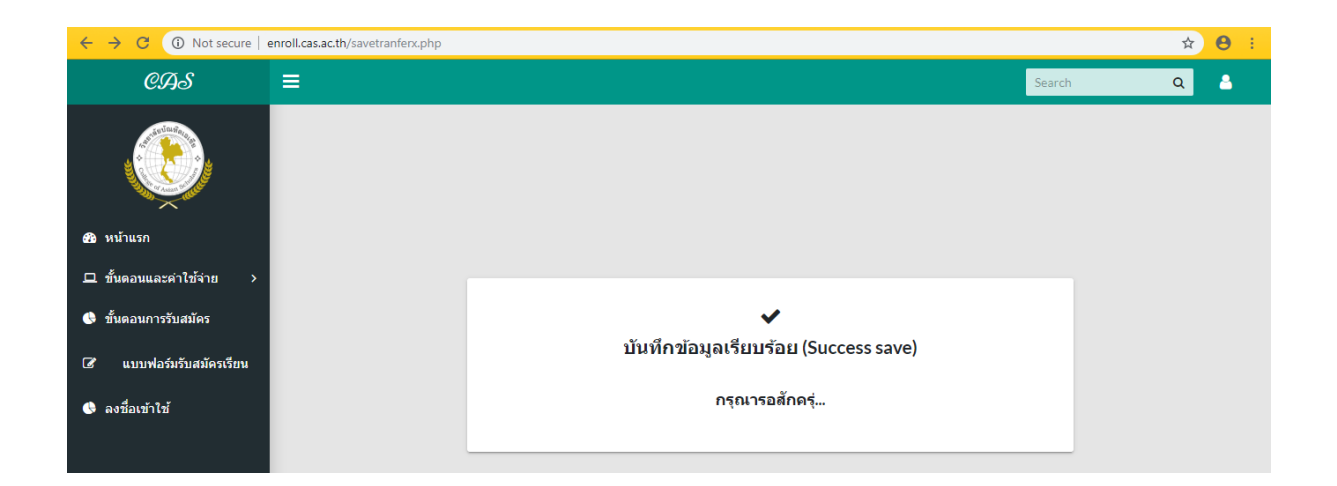

### 3. Login เข้าสู่ระบบ

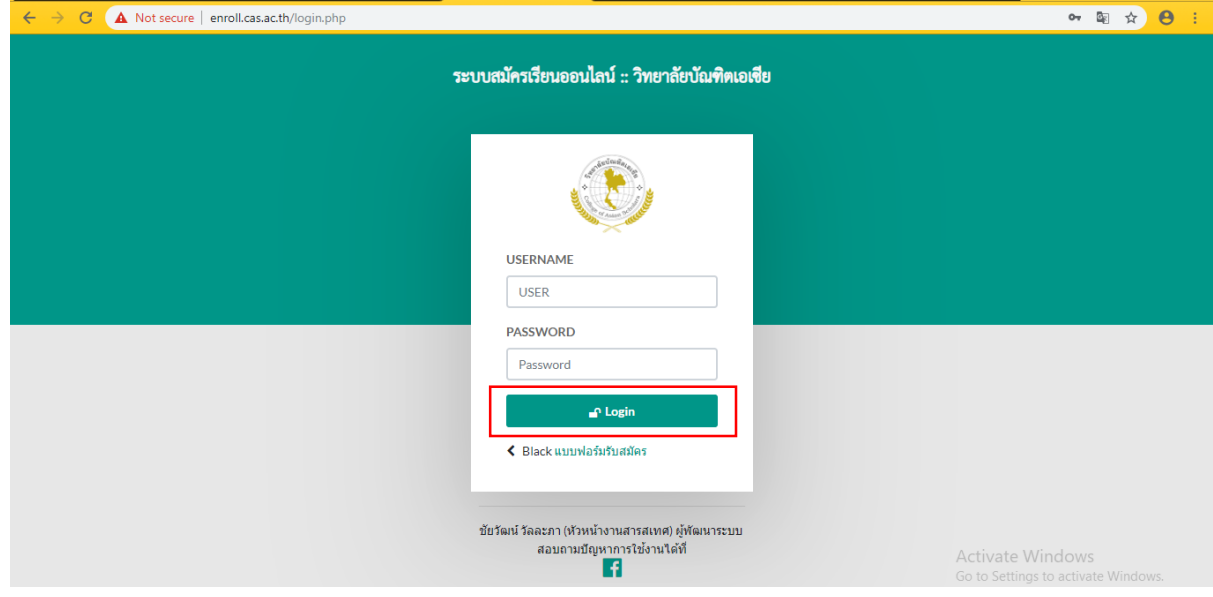

### 4. เลือกเมนู หลักสูตรการศึกษา

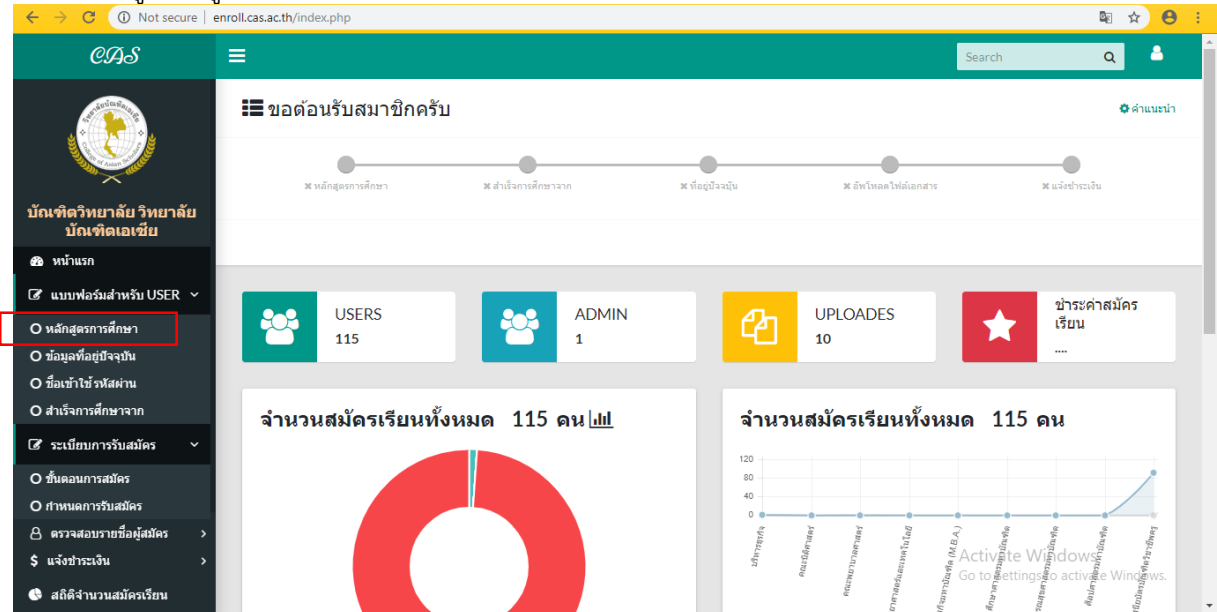

## - เลือก คณะ : หลักสูตรประกาศนียบัตรบัณฑิตวิชาชีพครู

สาขา : หลักสูตรประกาศนียบัตรบัณฑิตวิชาชีพครู

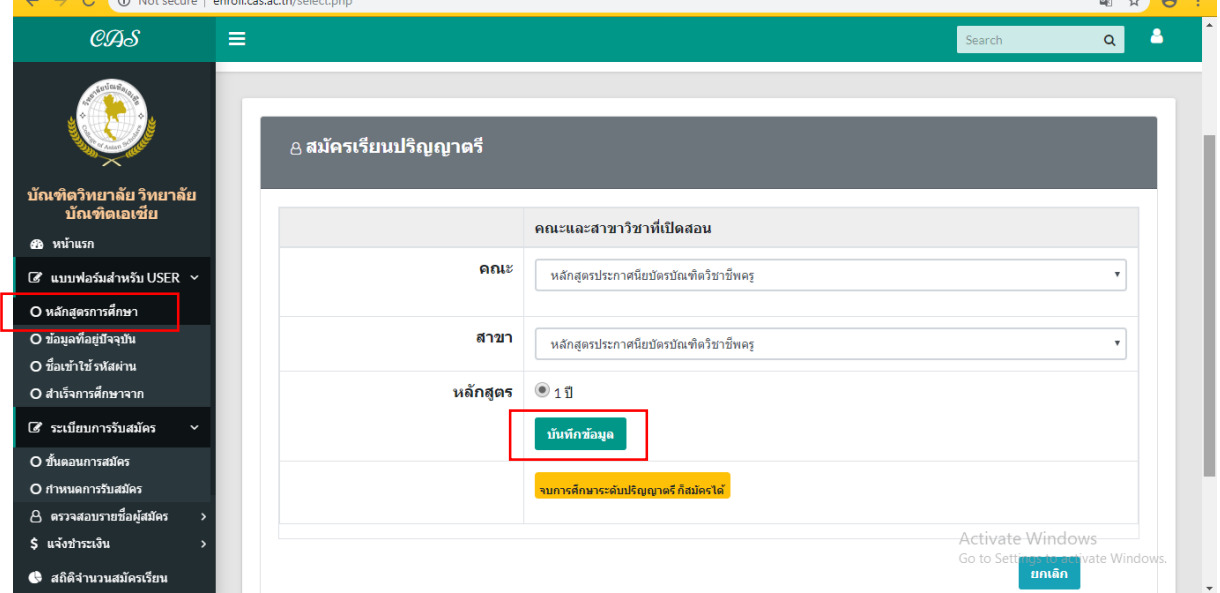

 $\mathbb{R}$   $\mathbb{R}$   $\mathbb{R}$   $\mathbb{R}$   $\mathbb{R}$ 

# 5. เลือกเมนู สำเร็จการศึกษาจาก

ing a

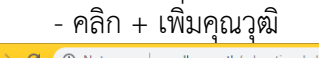

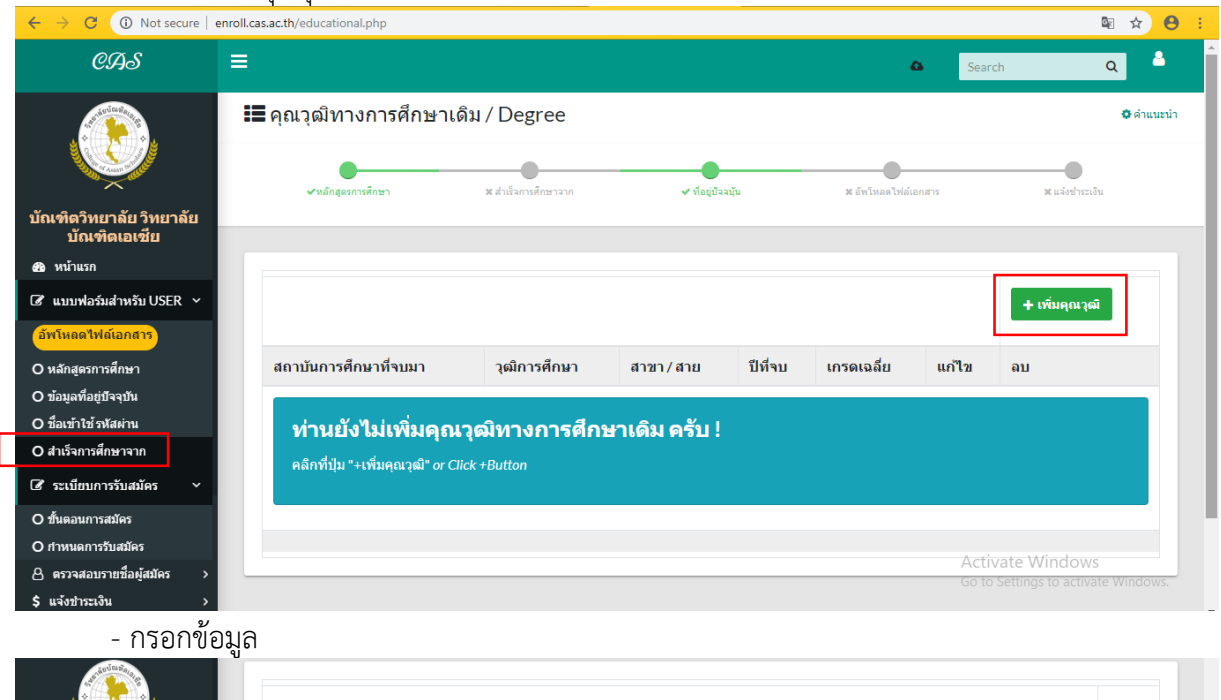

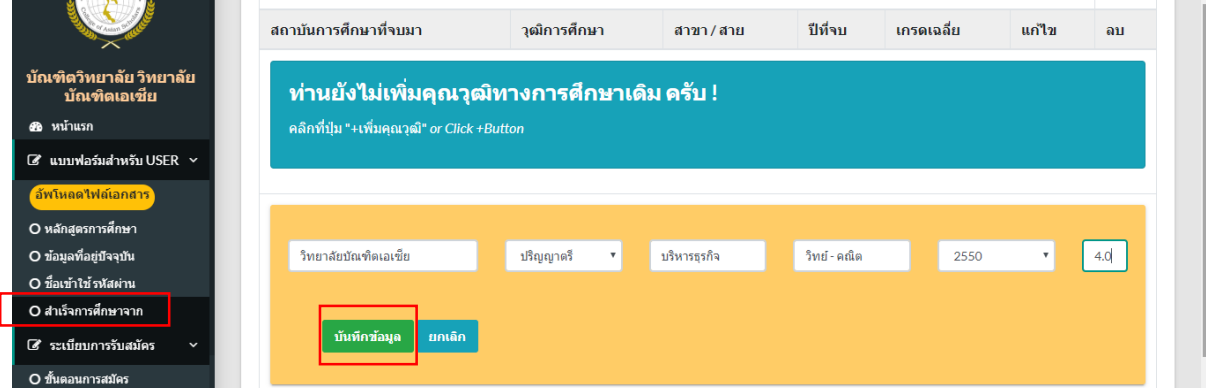

### 6. เลือกเมนู ข้อมูลที่อยู่ปัจจุบัน

- กรอกข้อมูลเสร็จแล้วคลิกบันทึกข้อมูล

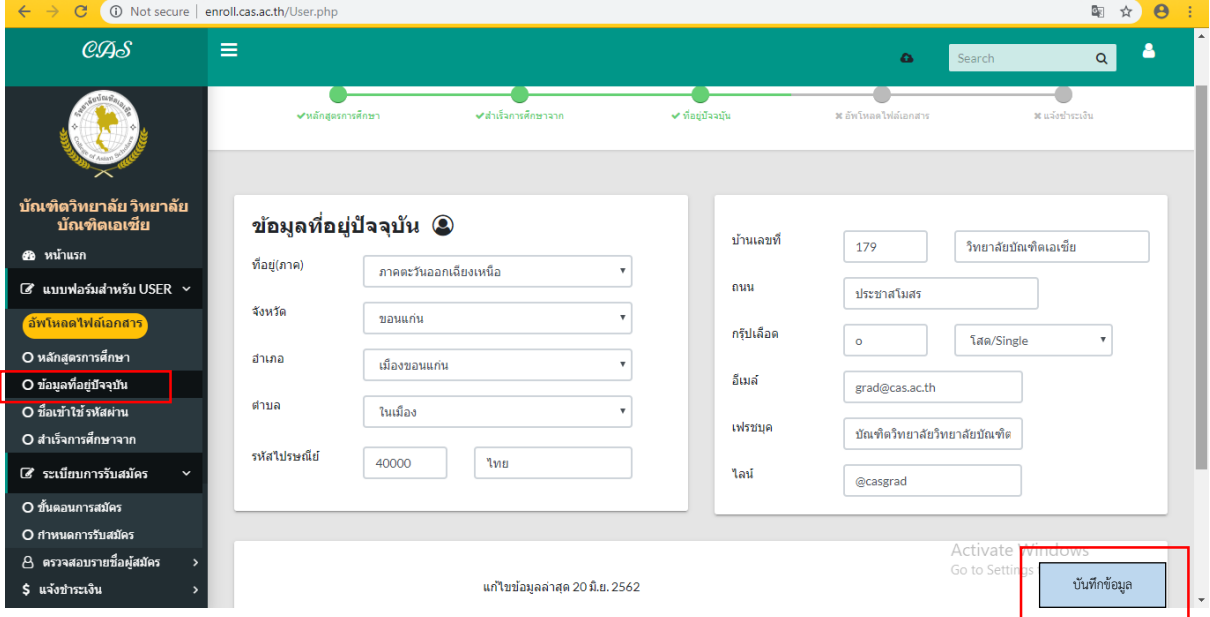

#### 7. เลือกเมนู อัพโหลดไฟล์เอกสาร - เลือกอัพโหลดไฟล์เอกสารต่างๆ

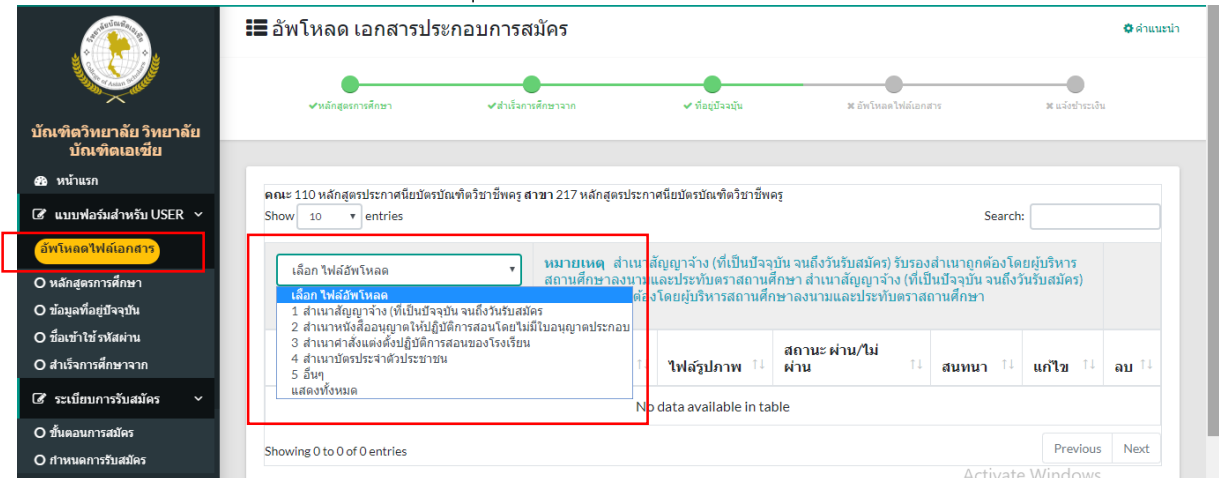

- อัพโหลดไฟล์ (ไฟล์รูปภาพเท่านั้น jpg. หรือ png)
- เขียนคำอธิบายทุกไฟล์เอกสารที่อัพโหลด เช่น 1. สำเนาสัญญาจ้าง

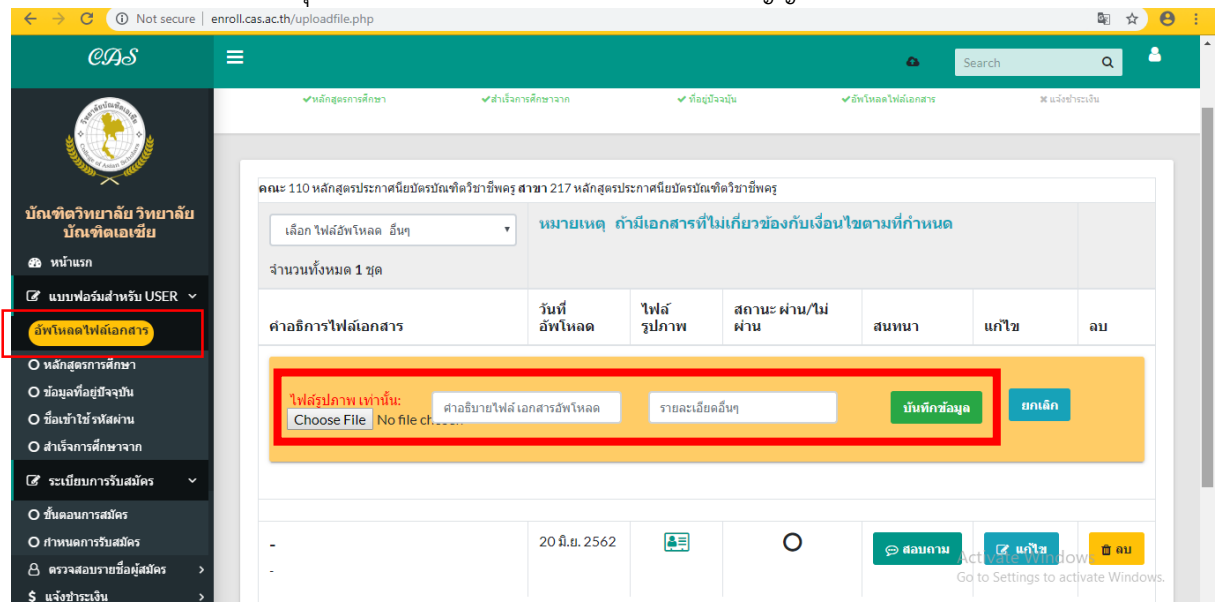

### 8. เลือกเมนู ตรวจสอบรายชื่อผู้สมัคร (คลิก รายละเอียด)

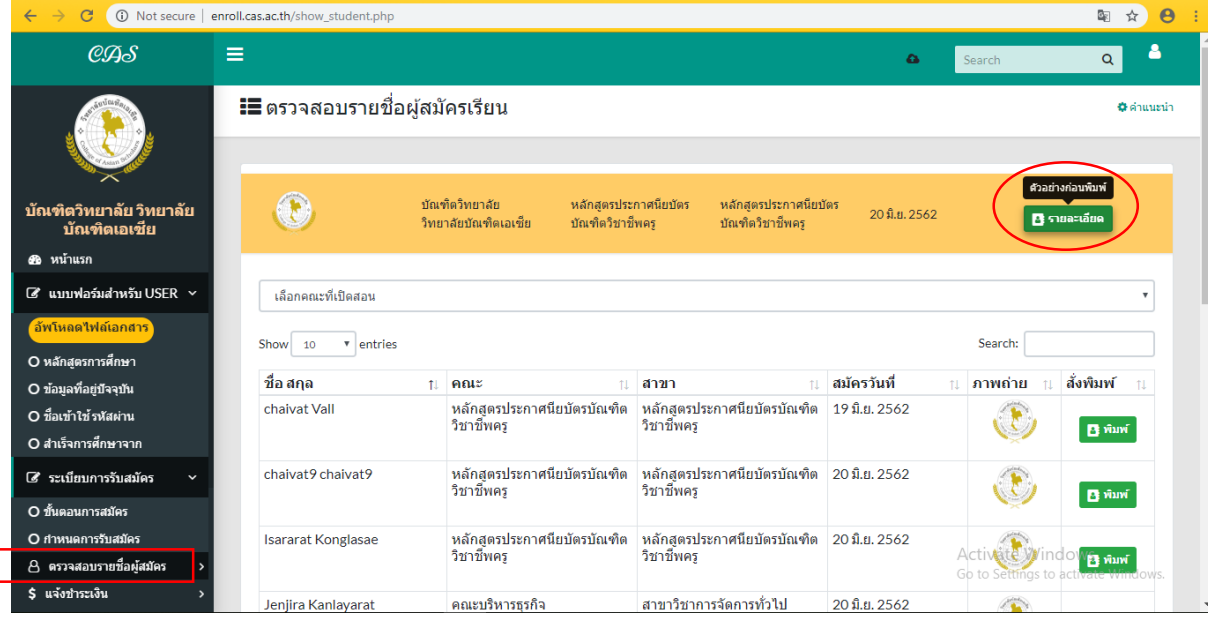

# - Print ใบสมัครเรียนออนไลน์ เพื่อนำไปชำระเงินที่เคาน์เตอร์เซอร์วิส ต่างๆ<br>c ( © Notsecure | enroll.cas.acth/view.php

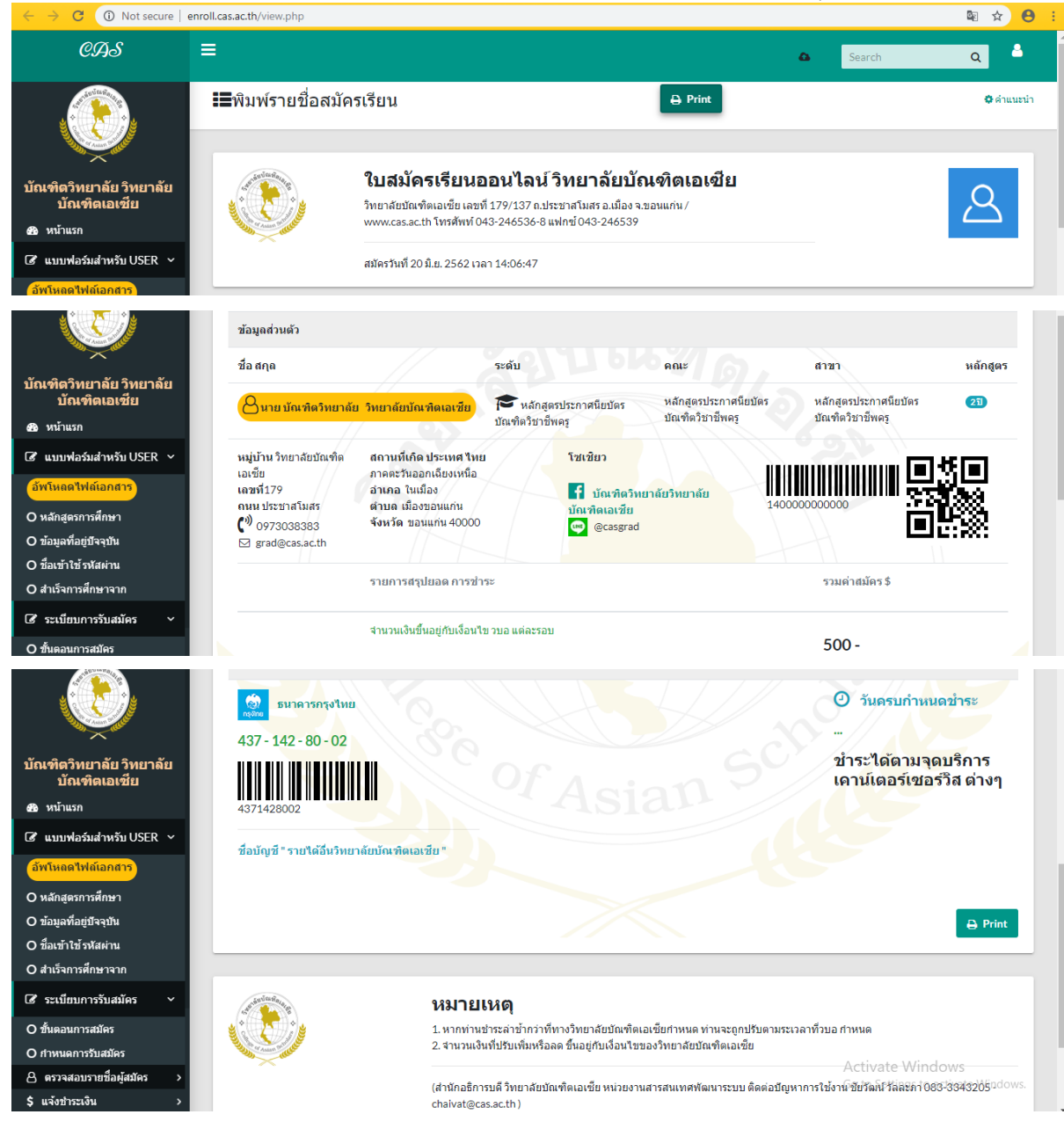

### 9. เลือกเมนู แจ้งชำระเงิน

- กรอกข้อมูล และอัพโหลดใบเสร็จ

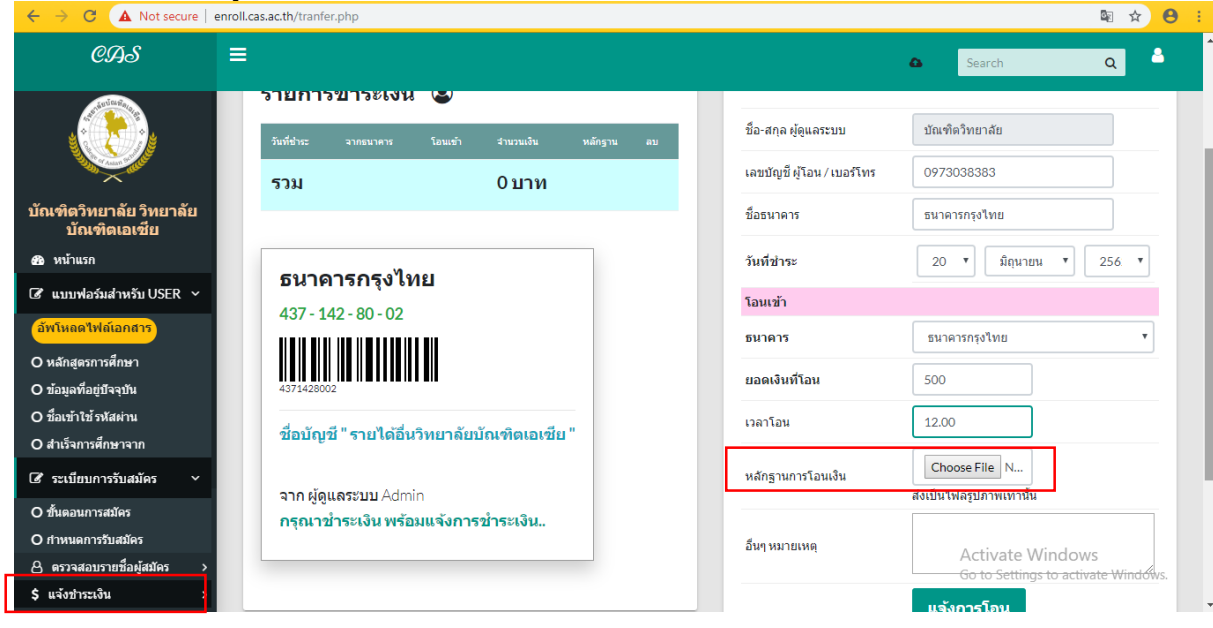

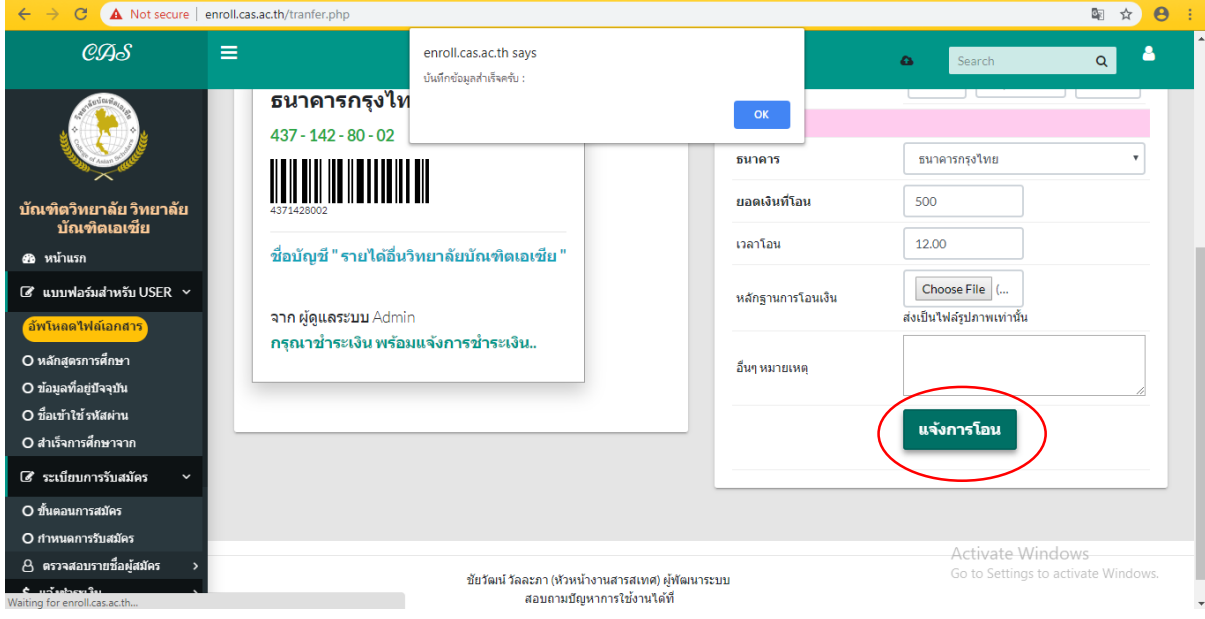

\*\*แจ้งการโอนเงินเสร็จสมบูรณ์รอเจ้าหน้าที่ตรวจสอบข้อมูล และยืนยัน

ติดต่อสอบถาม บัณฑิตวิทยาลัย วิทยาลัยบัณฑิตเอเซีย โทร 097-3038383 Line ID : @casgrad